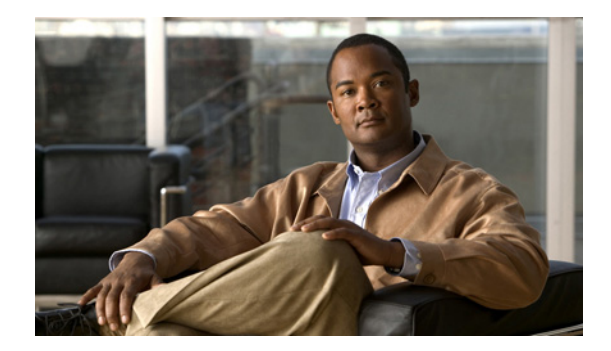

 $\overline{\phantom{a}}$ 

# **Cisco IOS Voice Commands: G**

This chapter contains commands to configure and maintain Cisco IOS voice applications. The commands are presented in alphabetical order. Some commands required for configuring voice may be found in other Cisco IOS command references. Use the command reference master index or search online to find these commands.

For detailed information on how to configure these applications and features, refer to the *Cisco IOS Voice Configuration Guide*.

 $\mathbf I$ 

## **g729 annexb-all**

To configure Cisco IOS Session Initiation Protocol (SIP) gateway to treat the G.729br8 codec as superset of G.729r8 and G.729br8 codecs to interoperate with the Cisco Unified Communications Manager, use the **g729 annexb-all** command in voice service SIP configuration mode. To return to the default global setting for the gateway, where G.729br8 codec represents only the G.729br8 codec, use the **no** form of this command.

**g729 annexb-all**

**no g729 annexb-all**

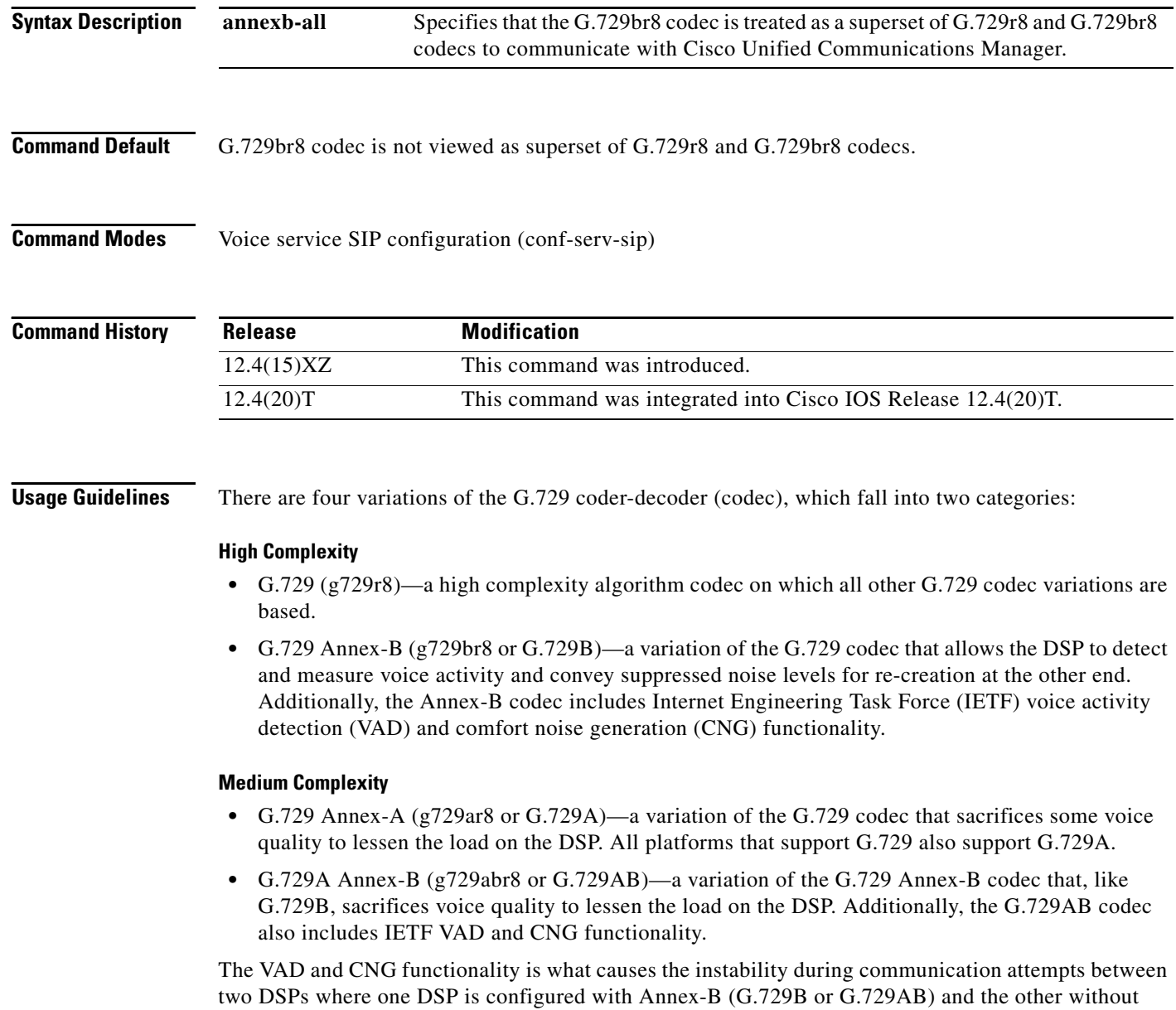

(G.729 or G.729A). All other combinations interoperate. To configure a Cisco IOS SIP gateway for

interoperation with Cisco Unified Communications Manager (formerly known as the Cisco CallManager, or CCM), use the **g729-annexb-all** command in voice service SIP configuration mode to allow connection of calls between two DSPs with incompatible G.729 codecs. Use the **voice-class sip g729 annexb-all** command in dial peer voice configuration mode to configure G.729 codec interoperation settings for a dial peer that override global settings for the Cisco IOS SIP gateway.

 $\Gamma$ 

 $\mathbf I$ 

**Examples** The following example configures a Cisco IOS SIP gateway (globally) to be able to connect calls between otherwise incompatible G.729 codecs:

> Router> **enable** Router# **configure terminal** Router(config)# **voice service voip** Router(conf-voi-serv)# **sip** Router(conf-serv-sip)# **g729 annexb-all**

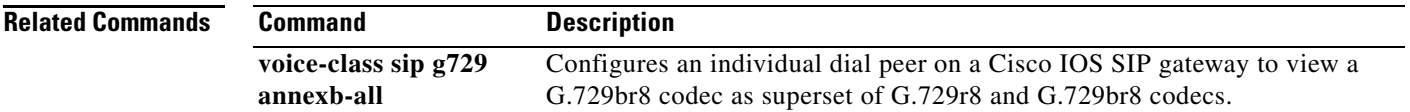

 $\mathbf I$ 

# **g732 ber**

To enable G.732 processing and reporting for the E1 controller, use the **g732 ber** command in controller configuration mode. To disable processing and reporting, use the **no** form of this command.

**g732 ber**

**no g732 ber**

- **Syntax Description** This command has no arguments or keywords.
- **Command Default** G.732 is disabled.
- **Command Modes** Controller configuration

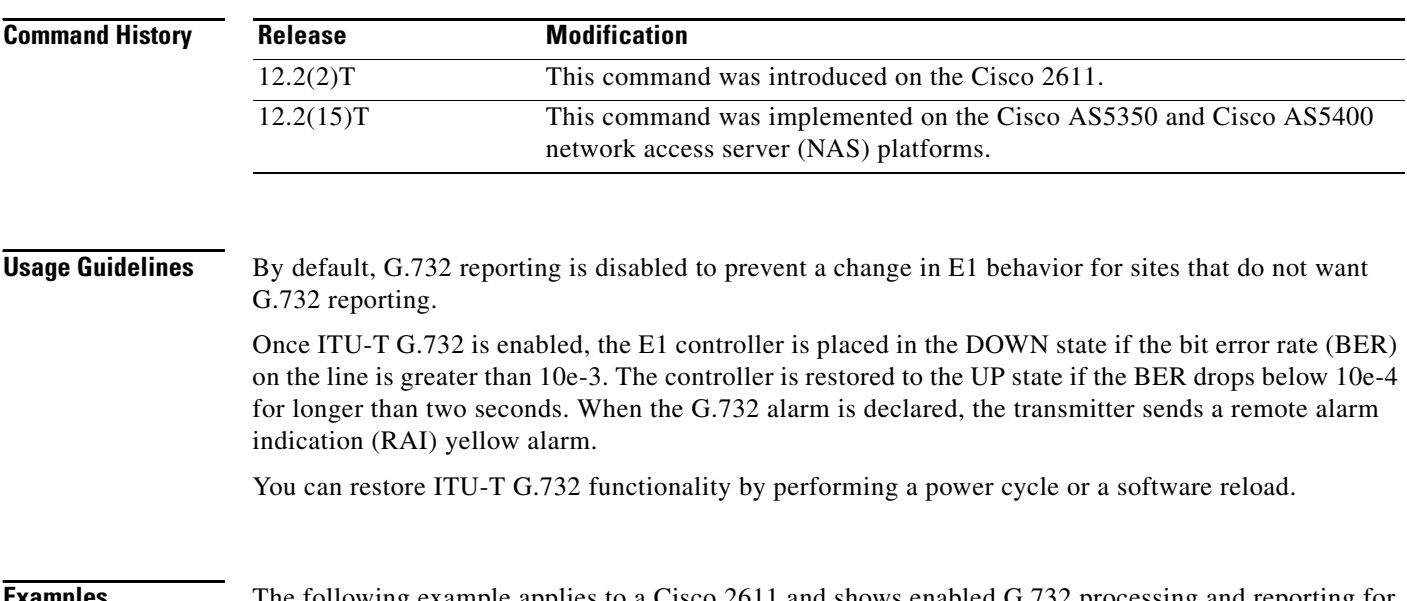

**Examples** The following example applies to a Cisco 2611 and shows enabled G.732 processing and reporting for E1 controller 0/0:

> controller e1 0/0 g732 ber

The following example applies to a Cisco AS5400 with an 8-PRI E1 dial feature card (DFC) in slot 4:

controller e1 4/0 g732 ber

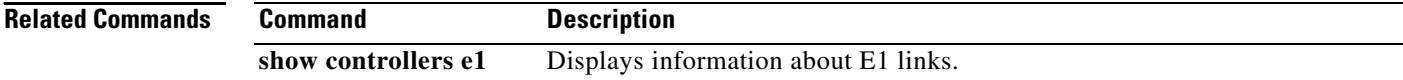

П

## **gatekeeper**

To enter gatekeeper configuration mode, use the **gatekeeper** command in global configuration mode.

**gatekeeper**

- **Syntax Description** This command has no arguments or keywords.
- **Command Default** Disabled
- **Command Modes** Global configuration

**Command History Release Modification** 11.3(2)NA This command was introduced on the Cisco 2500 series and Cisco 3600 series. 12.0(3)T This command was integrated into Cisco IOS Release 12.0(3)T and implemented on the Cisco MC3810.

**Usage Guidelines** Press Ctrl-Z or use the exit command to exit gatekeeper configuration mode.

 $\mathbf I$ 

**Examples** The following example brings the gatekeeper online:

gatekeeper no shutdown

1

## **gateway**

To enable the H.323 VoIP gateway, use the **gateway** command in global configuration mode. To disable the gateway, use the **no** form of this command.

**gateway**

**no gateway**

- **Syntax Description** This command has no arguments or keywords.
- **Command Default** The gateway is unregistered
- **Command Modes** Global configuration

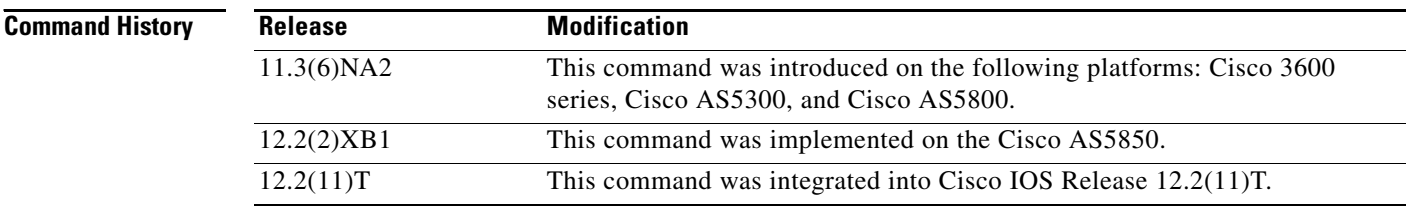

**Usage Guidelines** Use this command to enable H.323 VoIP gateway functionality. After you enable the gateway, it attempts to discover a gatekeeper by using the H.323 RAS GRQ message. If you enter **no gateway voip**, the VoIP gateway unregisters with the gatekeeper via the H.323 RAS URQ message.

**Examples** The following example enables the gateway:

gateway

# **gcid**

To enable Global Call ID (Gcid) for every call on an outbound leg of a VoIP dial peer for a SIP endpoint, use the **gcid** command in voice-service configuration mode. To return to the default, use the **no** form of this command.

**gcid**

**no gcid**

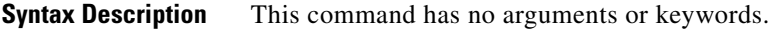

**Command Default** Gcid is disabled.

**Command Modes** Voice-service configuration (config-voi-serve)

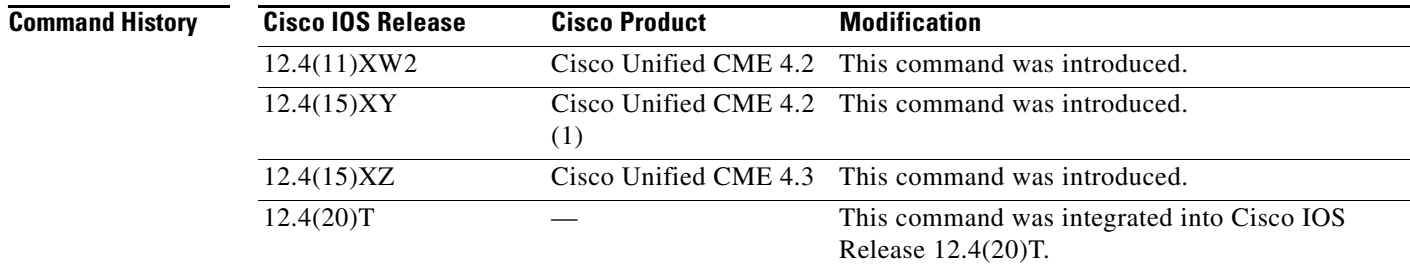

 $\mathbf I$ 

**Usage Guidelines** This command in voice-service configuration mode enables Global Call ID (Gcid) in the SIP header for every call on an outbound leg of a VoIP dial peer for a SIP endpoint.

> When a call moves around and between the SIP endpoint and the target on a VoIP network because of redirect, transfer, and conference, the SIP Call-ID continues to change. For call control purposes, a unique Gcid is issued for every outbound call leg. A single Gcid remains the same for the same call in the system, and is valid for redirect, transfer, and conference events, including 3-party conferencing when a call center phone acts as a conference host. A SIP header, Cisco\_GCID, is added into SIP Invite and REFER requests and to certain other responses to pass the Gcid to the target.

 $\mathbf I$ 

**Examples** The following partial output shows the configuration for the gcid command:

router# **show running-configuration** ! ! ! voice service voip gcid callmonitor allow-connections h323 to h323 allow-connections h323 to sip allow-connections sip to h323 allow-connections sip to sip no supplementary-service sip moved-temporarily sip registrar server expires max 120 min 60

 $\overline{\phantom{a}}$ 

# **global (application configuration)**

To enter application configuration global mode, use the **global** command in application configuration mode.

**global**

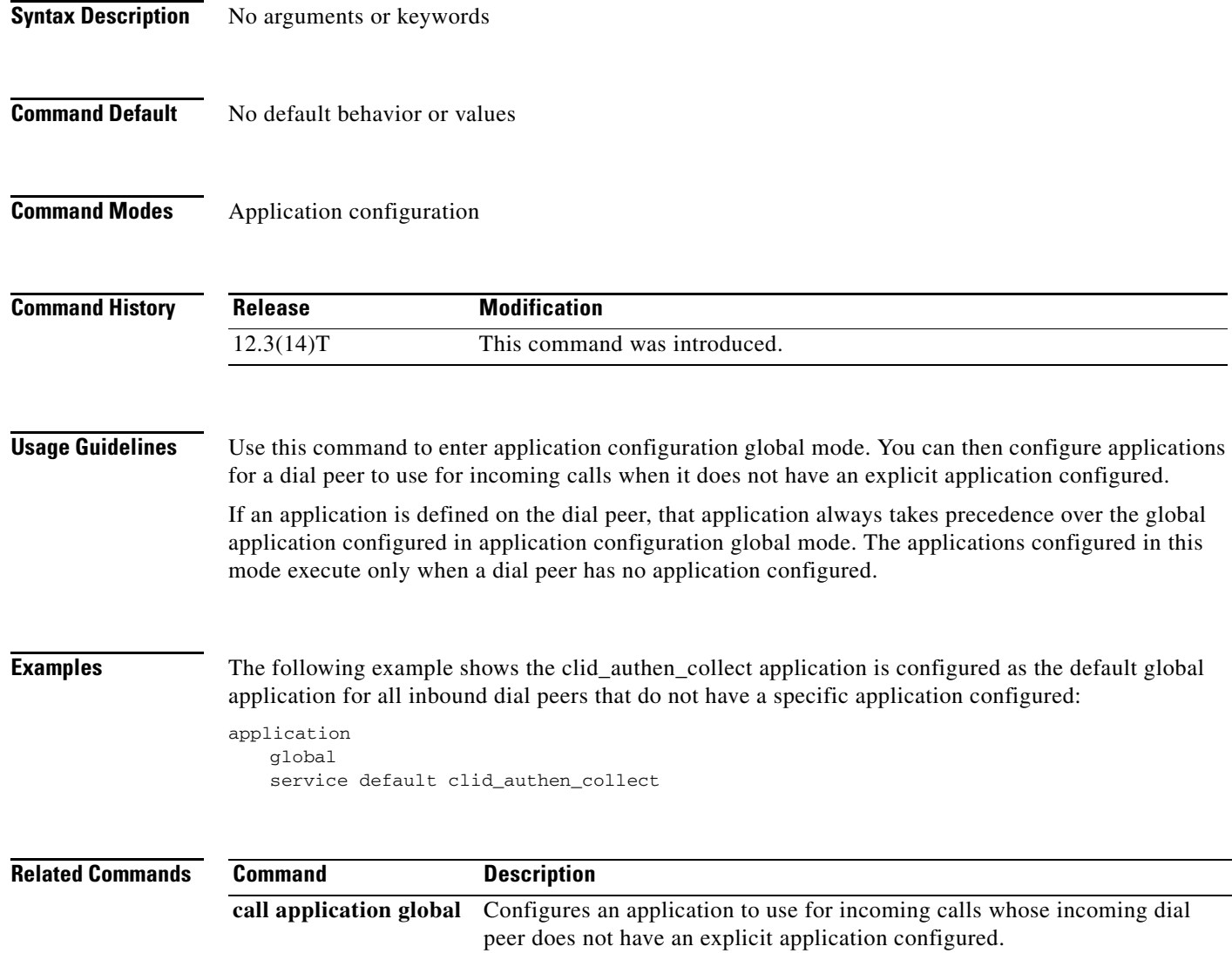

# **groundstart auto-tip**

To configure a timing delay on an FXO groundstart voice port, use the **groundstart auto-tip** command in voice-port configuration mode. To disable the configured timeout, use the **no** form of this command.

**groundstart auto-tip** [**delay** *timer*]

**no groundstart auto-tip** [**delay** *timer*]

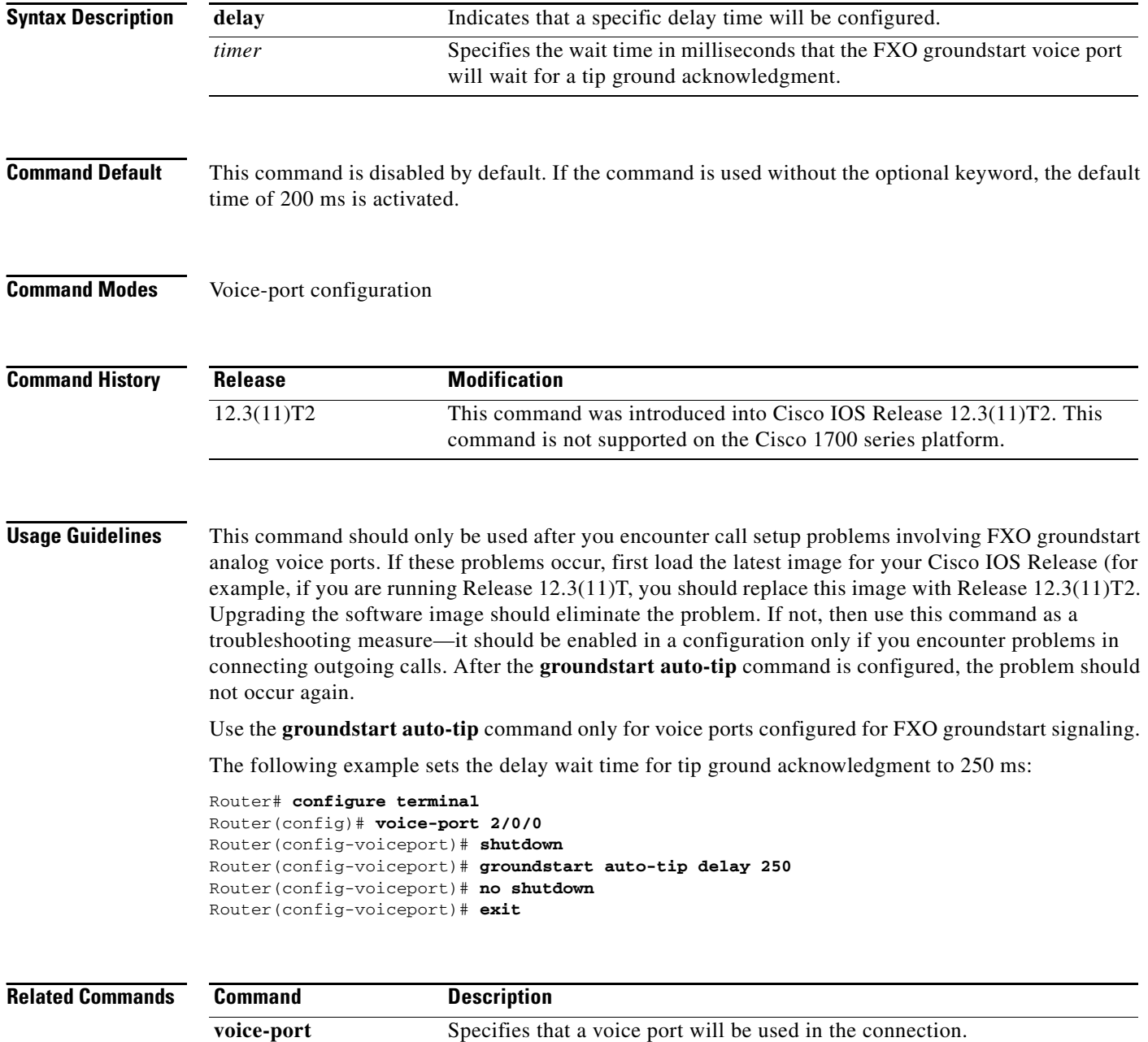

### **group**

 $\Gamma$ 

To configure the maximum number of segments that are received in a session group or to associate the group with a specified session set, use the **group** command in backhaul-session-manager configuration mode. To restore the default number, use the **no** form of this command.

**group** {*group-name* **cumulative ack** *count |* **out**-**of**-**sequence** *count |* **receive** *count |* **retransmit** *count |* **set** *set*-*name*}

**no group** {*group*-*name* **cumulative ack** *|* **out**-**of**-**sequence** *|* **receive** *|* **retransmit** *|* **set**}

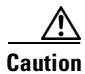

**Caution** Do not change this command or the keywords unless instructed to do so by Cisco technical support. There are relationships between group parameters that can cause sessions to fail if not set correctly.

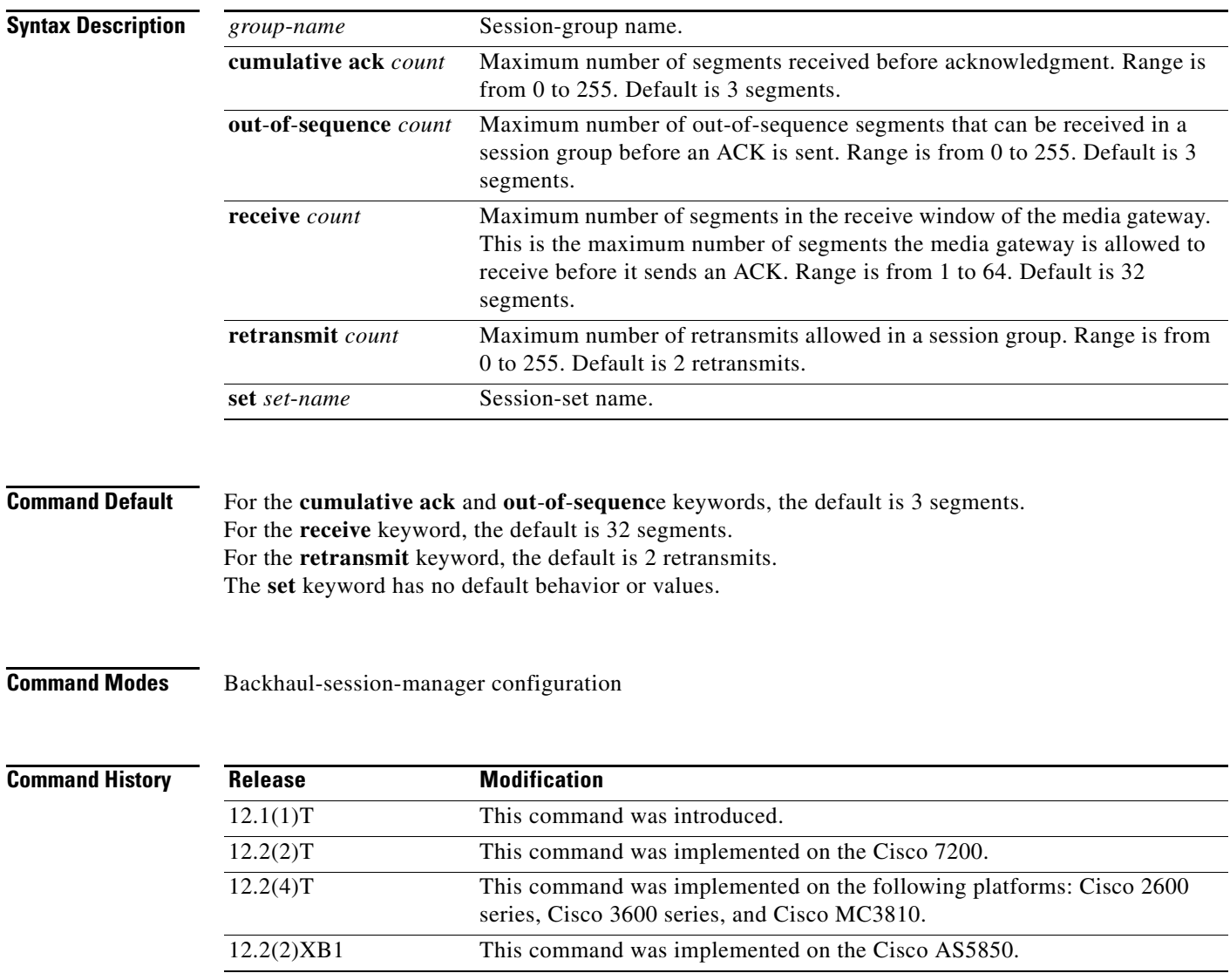

ן

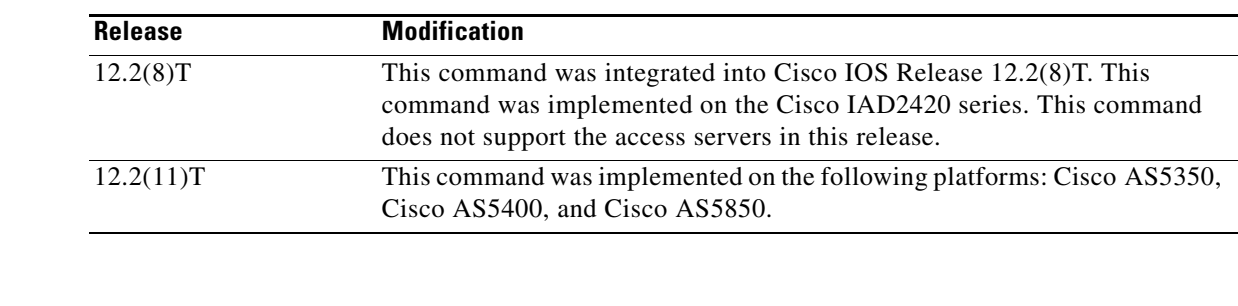

**Examples** The following example configures the session group named group5 to send an acknowledgment after four segments have been received:

group group5 cumulative-ack 4

The following example configures the session group named group5 to send an acknowledgment after four out-of-sequence segments have been received:

group group5 out-of-sequence 4

The following example configures the session group named group5 to receive a maximum of 10 segments:

group group5 receive 10

The following example configures the session group named group5 to allow as many as 3 retransmits: group group5 retransmit 3

The following example associates the session group named group5 with the session set named set1: group group5 set set1

#### **Related Commands**

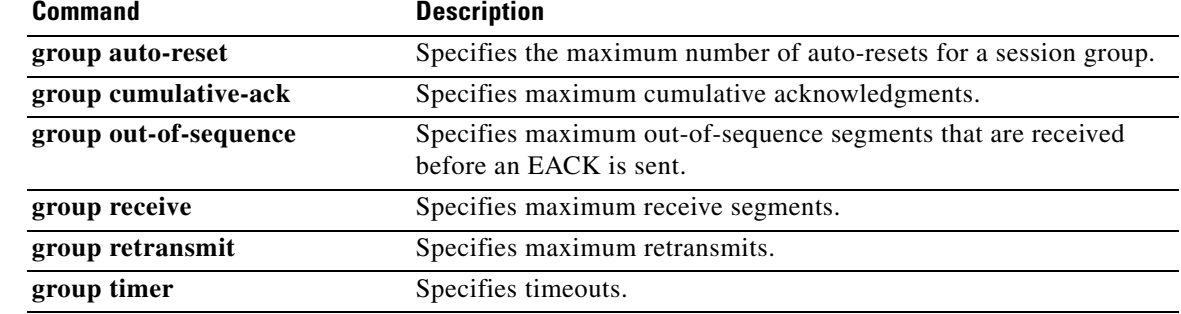

 $\mathbf{I}$ 

### **group auto-reset**

To specify the maximum number of auto-resets for a session group, use the **group auto**-**reset** command in backhaul session manager configuration mode. To restore the default number, use the **no** form of this command.

**group** *group*-*name* **auto**-**reset** *count*

**no group** *group*-*name* **auto**-**reset**

**Caution** Do not change the auto-reset number unless instructed to do so by Cisco technical support. There are relationships between group parameters that can cause sessions to fail if not set correctly.

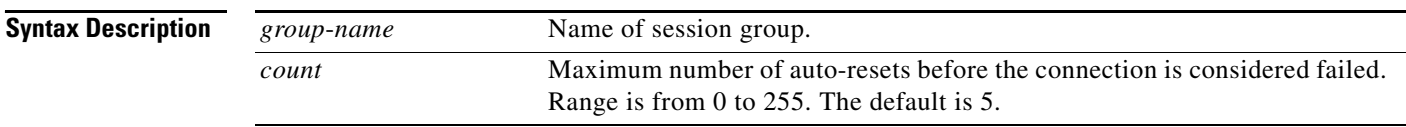

### **Command Default** 5 auto-resets

### **Command Modes** Backhaul session manager configuration

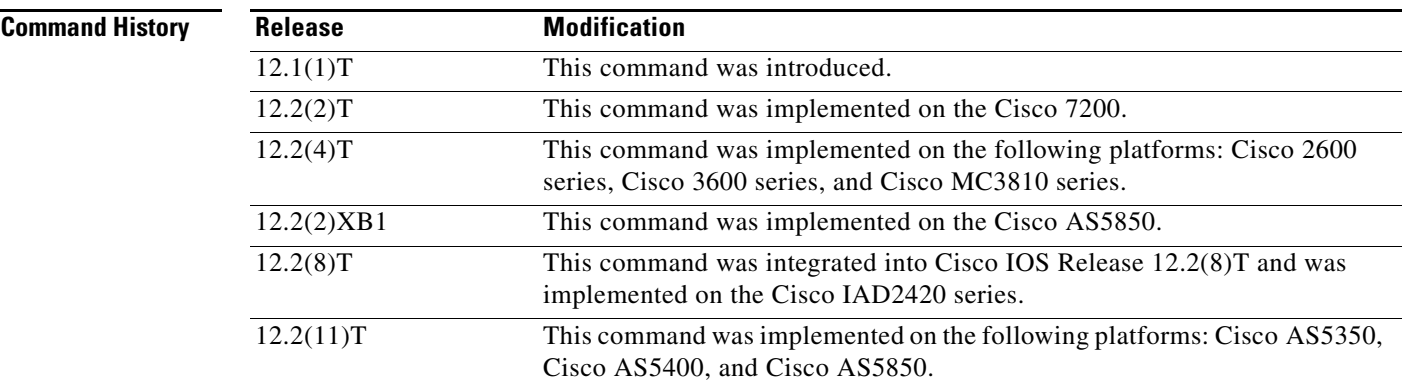

 $\mathbf I$ 

**Examples** The following example specifies a maximum of six auto-resets for the session group named "group5": Router(config-bsm)# **group group5 auto-reset 6**

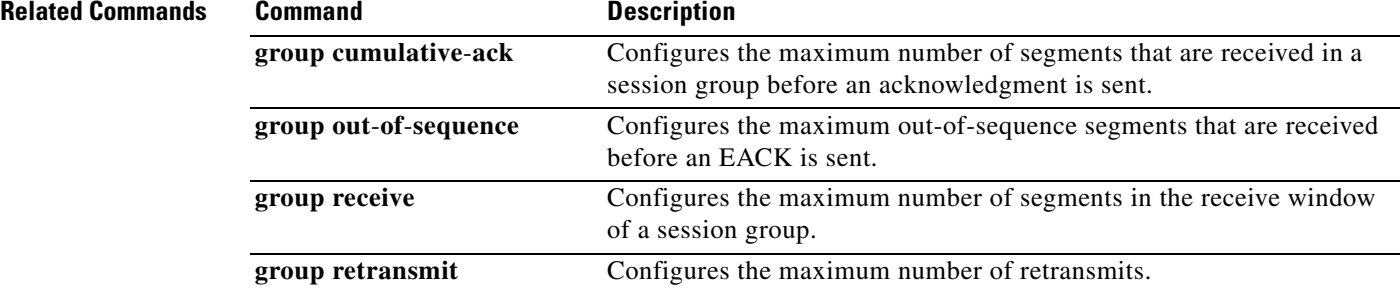

# **group cumulative-ack**

To configure the maximum number of segments that are received before an acknowledgment is sent, use the **group cumulative**-**ack** command in backhaul session manager configuration mode. To set the value to the default, use the **no** form of this command.

**group** *group*-*name* **cumulative**-**ack** *count*

**no group** *group*-*name* **cumulative**-**ack** *count*

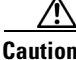

**Caution** Do not change this parameter unless instructed to do so by Cisco technical support. Incorrectly set parameters can cause sessions to fail.

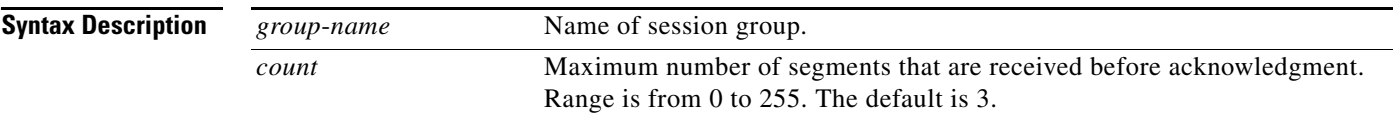

### **Command Default** 3 segments

### **Command Modes** Backhaul session manager configuration

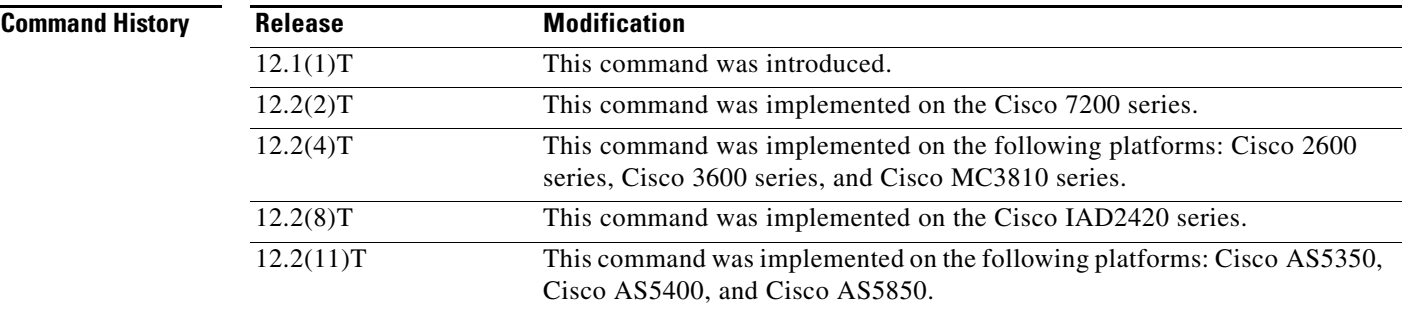

 $\mathbf I$ 

**Examples** The following example sets the cumulative acknowledgment maximum to 4 for the group named "group1":

Router(config-bsm)# **group group5 cumulative-ack 4**

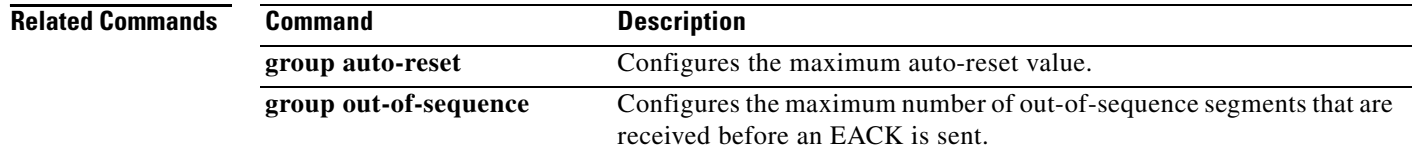

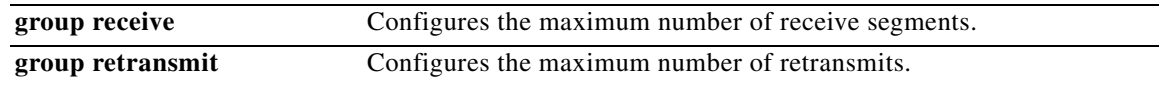

## **group out-of-sequence**

To configure the maximum number of out-of-sequence segments that are received before an error acknowledgement (EACK) is sent, use the **group out**-**of**-**sequence** command in backhaul session manager configuration mode. To set the value to the default, use the **no** form of this command.

**group** *group-name* **out**-**of**-**sequence** *count*

**no group** *group*-*name* **out**-**of**-**sequence** *count*

**Caution** Do not change this parameter unless instructed to do so by Cisco technical support. Incorrectly set parameters can cause sessions to fail.

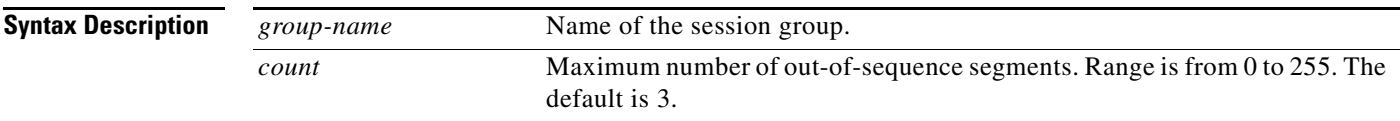

### **Command Default** 3 segments

### **Command Modes** Backhaul session manager configuration

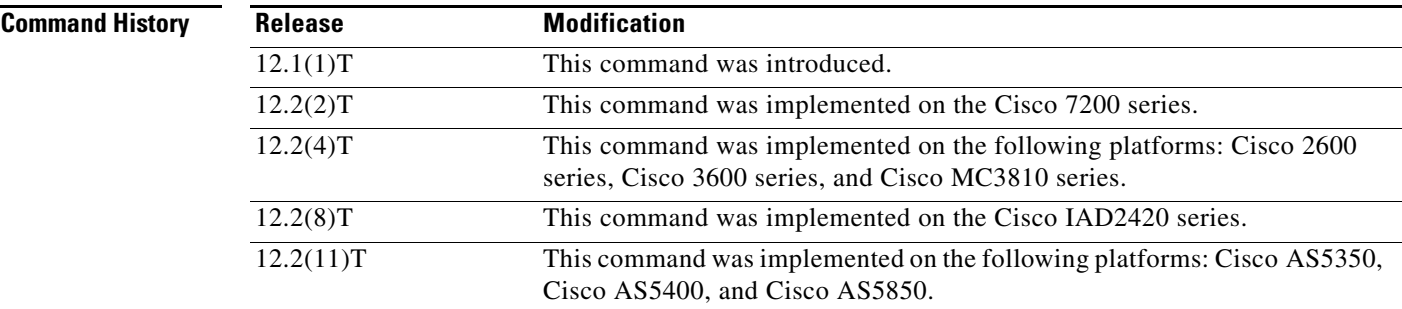

 $\mathbf I$ 

**Examples** The following example sets the out-of-sequence maximum to 4 for the group named "group5":

Router(config-bsm)# **group group5 out-of-sequence 4**

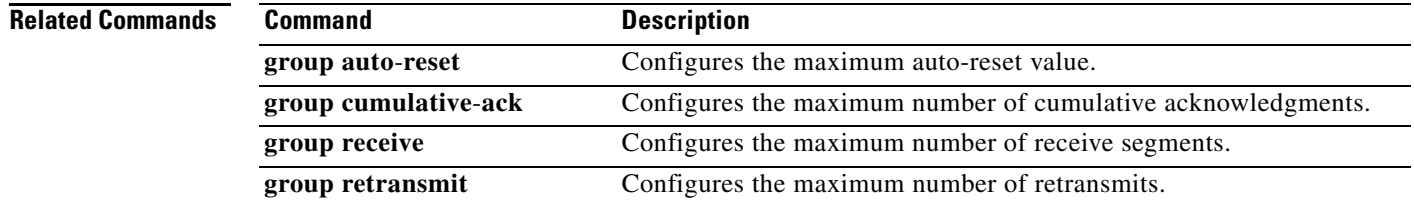

 $\mathbf I$ 

## **group receive**

To configure the maximum number of receive segments, use the **group receive** command in backhaul session manager configuration mode. To set the value to the default, use the **no** form of this command.

**group** *group*-*name* **receive** *count*

**no group** *group*-*name* **receive** *count*

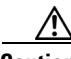

**Caution** Do not change this parameter unless instructed to do so by Cisco technical support. Incorrectly set parameters can cause sessions to fail.

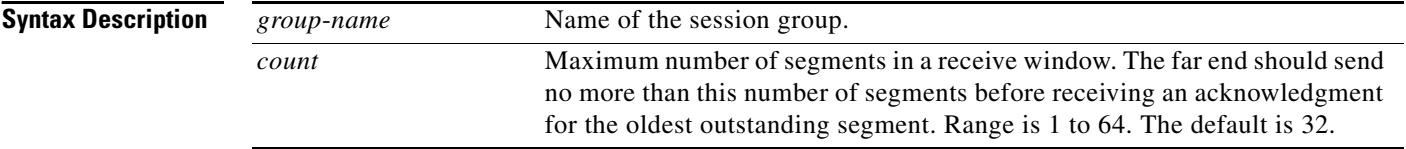

### **Command Default** 32 segments

### **Command Modes** Backhaul session manager configuration

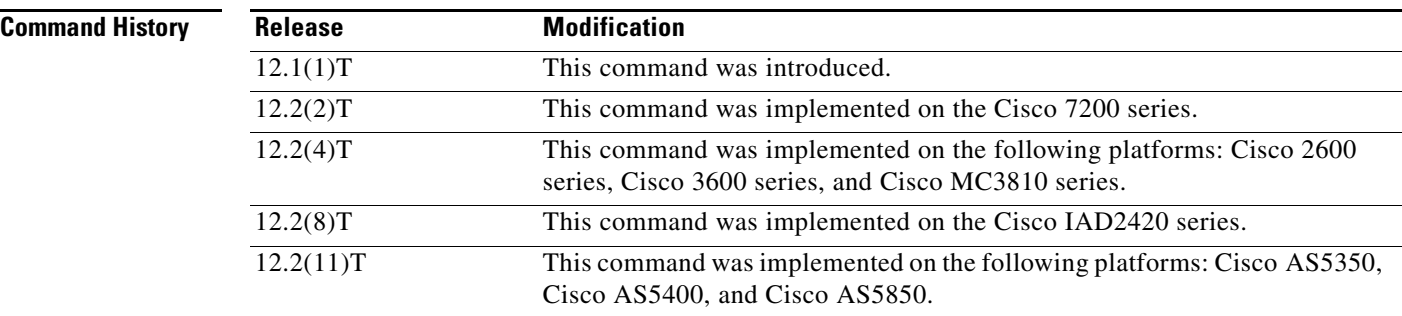

**Examples** The following example sets the receive maximum to 10 for the group named "group5":

Router(config-bsm)# **group group5 receive 10**

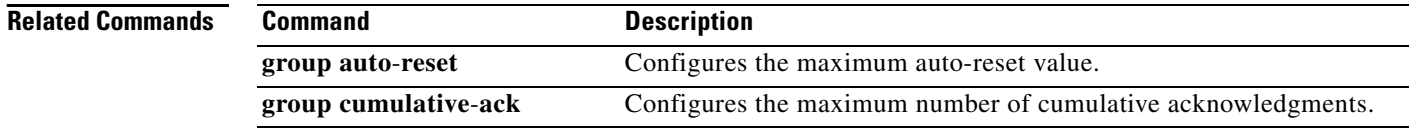

 $\mathbf{I}$ 

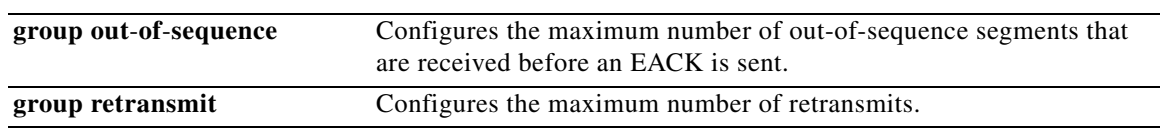

 $\mathbf{r}$ 

# **group retransmit**

 $\triangle$ 

To configure the maximum number of retransmits, use the **group retransmit** command in backhaul session manager configuration mode. To set the value to the default, use the **no** form of this command.

**group** *group*-*name* **retransmit** *count*

**no group** *group*-*name* **retransmit** *count*

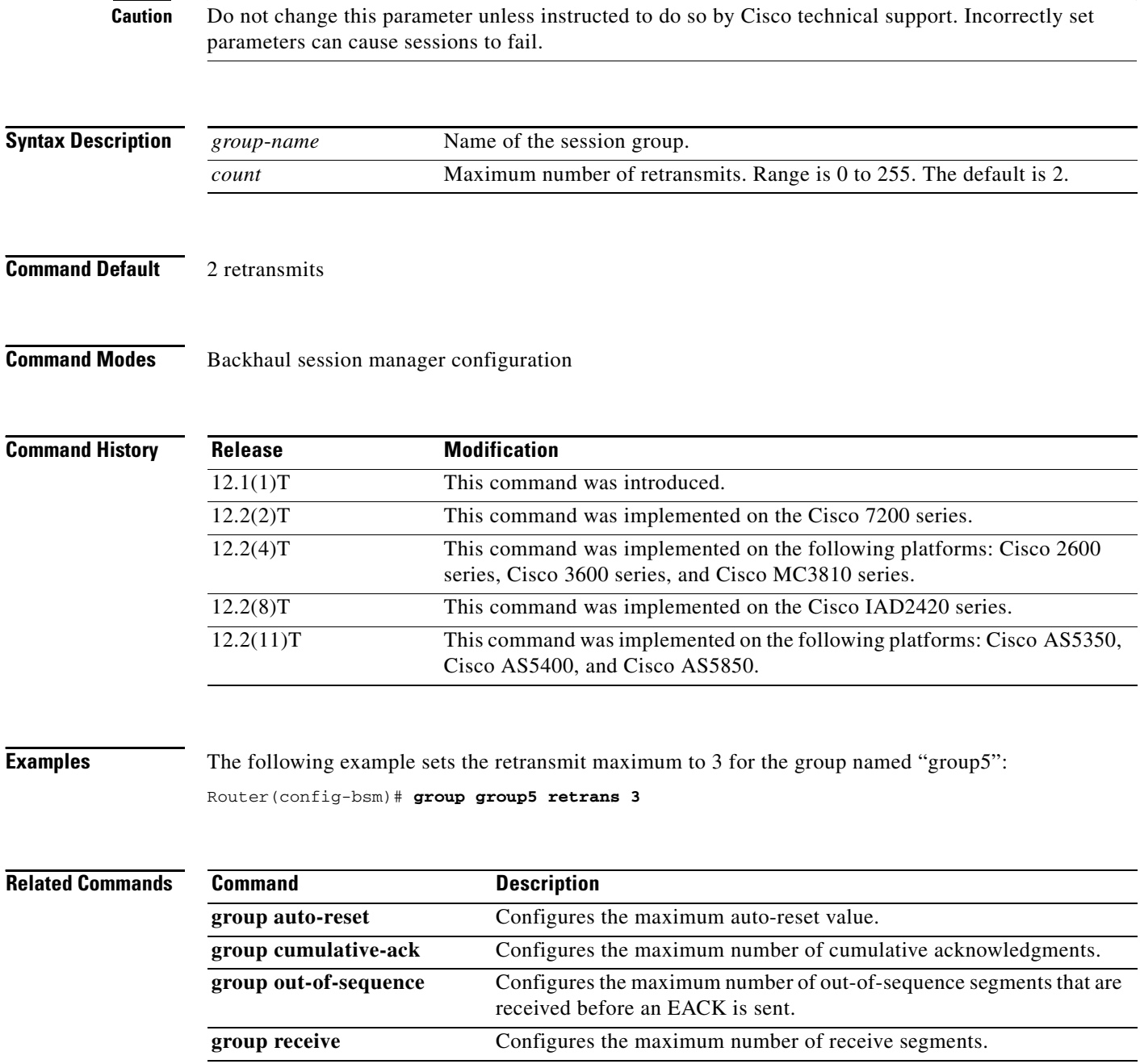

## **group set**

 $\overline{\phantom{a}}$ 

To create a session group and associate it with a specified session set, use the **group** command in backhaul session manager configuration mode. To delete the group, use the **no** form of this command.

**group** *grp*-*name* **set** *set*-*name*

**no group** *grp*-*name*

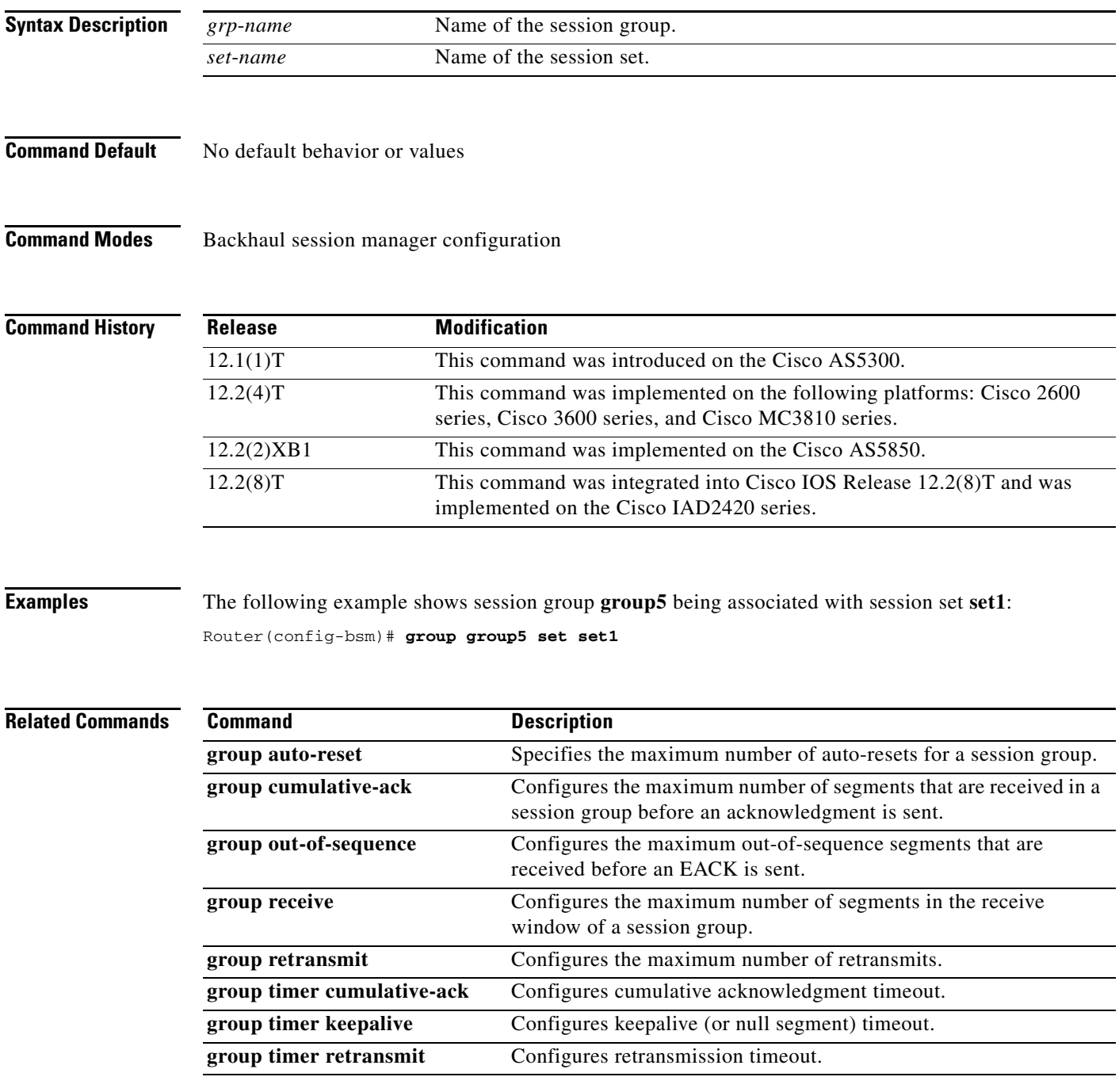

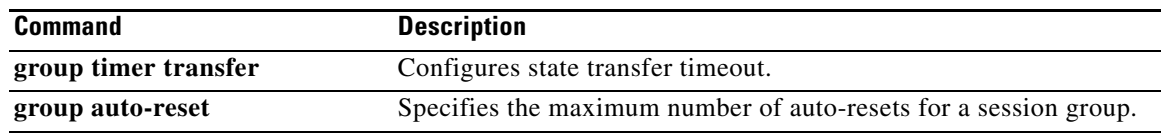

П

 $\Gamma$ 

## **group timer**

To configure the maximum number of milliseconds for which the Reliable User Datagram Protocol (RUDP) delays before sending an acknowledgment for a received segment, sending a keepalive segment, retransmitting a segment, or transferring a segment, use the **group timer** command in backhaul-session-manager configuration mode. To restore the default values, use the **no** form of this command.

**group** *group*-*name* **timer** {**cumulative ack** *time* | **keepalive** *time* | **retransmit** *time |* **transfer** *time*}

**no group** *group-name* **timer** {**cumulative ack**}

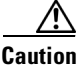

**Caution** Do not change the group timer parameters unless instructed to do so by Cisco technical support. There are relationships between group parameters that can cause sessions to fail if not set correctly.

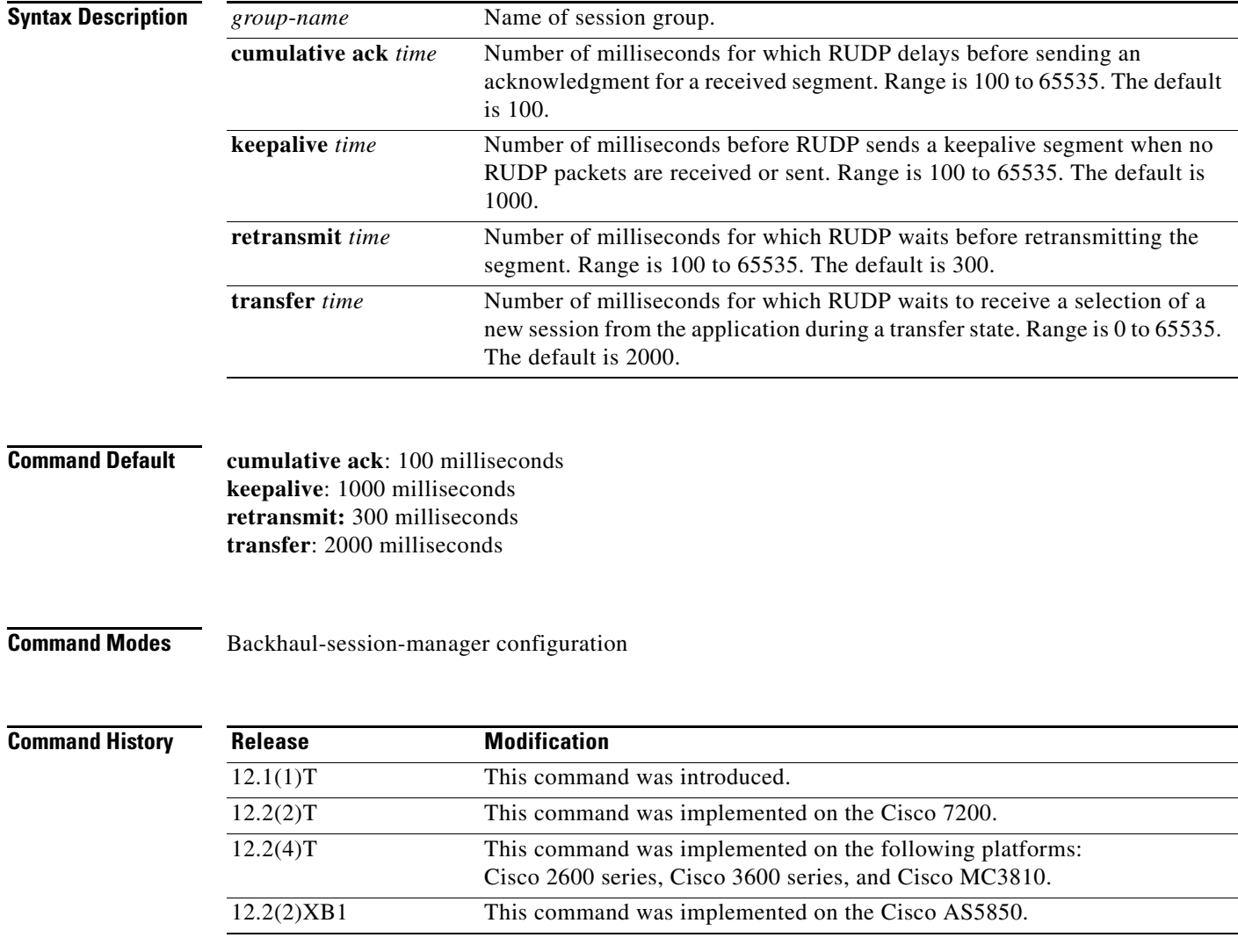

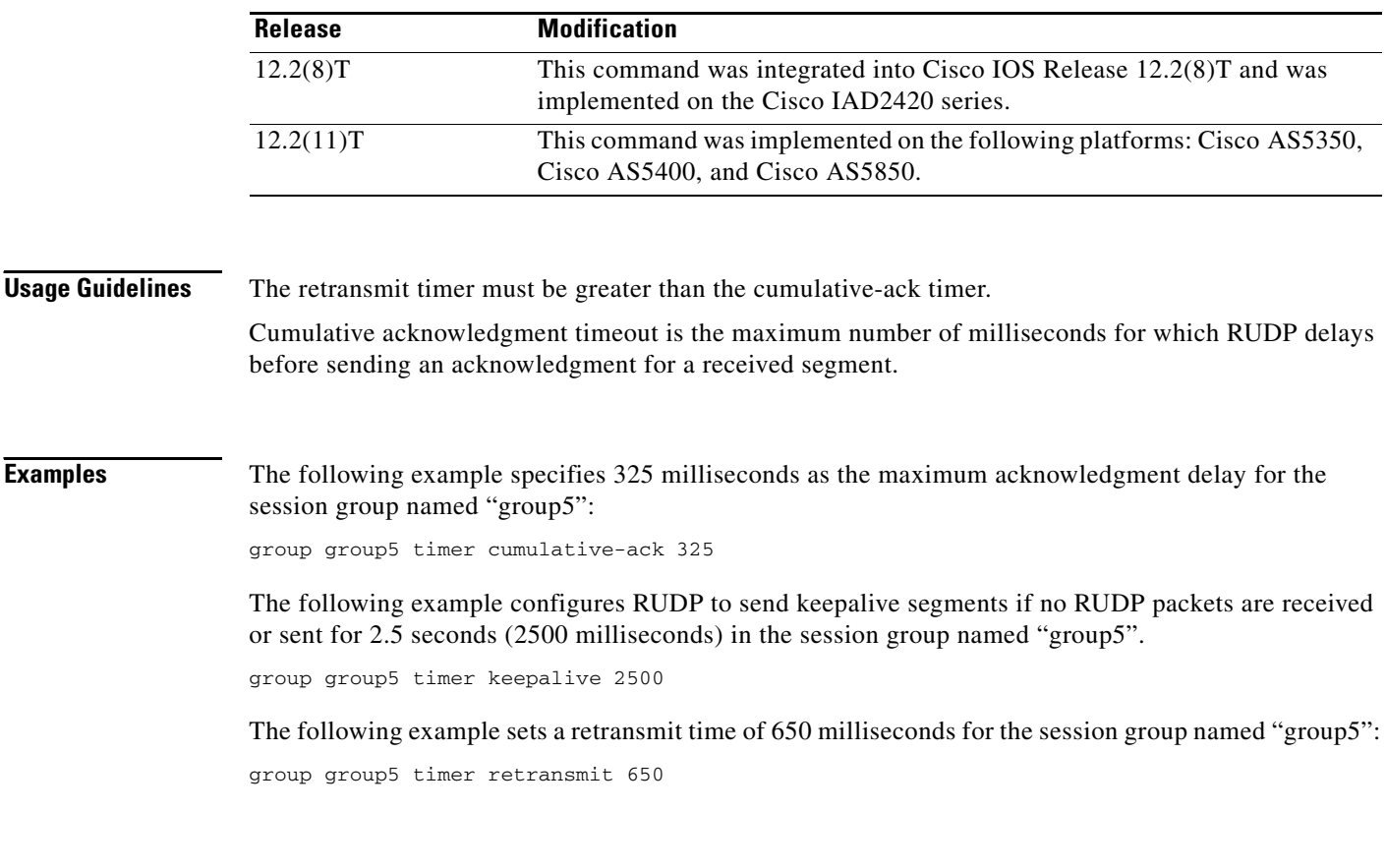

![](_page_23_Picture_89.jpeg)

### **group-params**

 $\mathbf{I}$ 

To define groups of parameters that can be used by applications, use the **group-params** command in application configuration mode.

**group-params** *groupname*

![](_page_24_Picture_93.jpeg)

 $\mathbf I$ 

# **gw-accounting**

To enable an accounting method for collecting call detail records (CDRs), use the **gw-accounting** command in global configuration mode. To disable an accounting method, use the **no** form of this command.

**gw-accounting** {**aaa** | **file** | **syslog** [**stats**] }

**no gw-accounting** {**aaa** | **file** | **syslog** [**stats**] }

**Cisco IOS Release 12.2(8)T and Earlier Releases**

**gw-accounting** {**h323** [**vsa**] | **syslog** | **voip**}

**no gw-accounting** {**h323** [**vsa**] | **syslog** | **voip**}

12.4(15)XY The **file** keyword was added.

![](_page_25_Picture_196.jpeg)

12.4(20)T This command was integrated into Cisco IOS Release 12.4(20)T.

**Usage Guidelines** This command enables you to output accounting data in one of the following ways:

#### **Using RADIUS Vendor-Specific Attributes**

The IETF draft standard specifies a method for communicating vendor-specific information between the network access server and the RADIUS server by using the vendor-specific attribute (attribute 26). Vendor-specific attributes (VSAs) allow vendors to support their own extended attributes not appropriate for general use. The Cisco RADIUS implementation supports one vendor-specific option using the format recommended in the specification. The Cisco vendor ID is 9, and the supported option has vendor-type 1, which is named "cisco-avpair." The value is a string of the format:

protocol: attribute sep value \*

"Protocol" is a value of the Cisco "protocol" attribute for a particular type of authorization. "Attribute" and "value" are an appropriate attribute-value (AV) pair defined in the Cisco TACACS+ specification, and "sep" is "=" for mandatory attributes and "\*" for optional attributes. This allows the full set of features available for TACACS+ authorization to also be used for RADIUS. For a list of VSA fields and their ASCII values, see the *Cisco IOS Security Configuration Guide* for your Cisco IOS release.

Use the **gw-accounting aaa** command to enable the VSA method of accounting.

![](_page_26_Picture_9.jpeg)

**Note** Releases earlier than Cisco IOS Release 12.2(11)T use the **gw-accounting h323 vsa** command.

#### **Using File Format**

This method stores CDRs in comma separated values (CSV) format. These CDR records can be stored in a file on external or internal flash or on a file on a FTP server.

Each CDR has a fixed number of fields whose names and position order are predefined. Ten generic fields capture feature-related information. The CDR has feature fields representing the basic feature and feature fields representing the supplementary services.

Use the **gw-accounting file** command to enable the .csv file method of accounting.

#### **Using syslog Records**

The syslog accounting option exports the information elements associated with each call leg through a system log message, which can be captured by a syslog daemon on the network. The syslog output consists of the following:

<server timestamp> <gateway id> <message number> : <message label> : <list of AV pairs>

Use the **gw-accounting syslog** command to enable the syslog method of gathering accounting data.

[Table 26](#page-26-0) describes the syslog message fields.

#### <span id="page-26-0"></span>*Table 26 syslog Message Output Fields*

![](_page_26_Picture_165.jpeg)

Ι

You can enable **aaa**, **file**, or **syslog** simultaneously; call detail records are generated using all methods that you enable.

#### **Overloading the Acct**-**Session-ID field**

Attributes that cannot be mapped to standard RADIUS are packed into the Acct-Session-ID field as ASCII strings separated by the character "/". The Acct-Session-ID attribute definition contains the RADIUS account session ID, which is a unique identifier that links accounting records associated with the same login session for a user. To support additional fields, the following string format is defined for this field:

<session id>/<call leg setup time>/<gateway id>/<connection id>/<call origin>/ <call type>/<connect time>/<disconnect time>/<disconnect cause>/<remote ip address>

[Table 27](#page-27-0) describes the field attributes that are used with the overloaded acct-session-ID method.

| <b>Field Attribute</b> | <b>Description</b>                                                                                                    |
|------------------------|----------------------------------------------------------------------------------------------------|
| Session-Id             | Standard RADIUS account session ID.                                                                                                    |
| Setup-Time             | Q.931 setup time for this connection in Network Time Protocol (NTP)<br>format: hour, minutes, seconds, milliseconds, time zone, day of week,<br>month, day of month, and year.                                                    |
| Gateway-Id             | Name of the underlying gateway in the form "gateway.domain_name."                                                                                                    |
| Call-Origin            | Origin of the call relative to the gateway. Possible values are originate and<br>answer.                                                                                                    |
| Call-Type              | Call leg type. Possible values are telephony and VoIP.                                                                                                    |
| Connection-Id          | Unique global identifier used to correlate call legs that belong to the same<br>end-to-end call. The field consists of 4 long words (128 bits). Each long<br>word displays as a hexadecimal value separated by a space character. |
| Connect-Time           | Q.931 connect time for this call leg, in NTP format.                                                                                                    |
| Disconnect-Time        | Q.931 disconnect time for this call leg, in NTP format.                                                                                                    |
| Disconnect-Cause       | Reason that a call was taken offline as defined in the Q.931 specification.                                                                                                    |
| Remote-Ip-Address      | Address of the remote gateway port where the call is connected.                                                                                                    |

<span id="page-27-0"></span>*Table 27 Field Attributes in Overloaded Acct-Session-ID*

Because of the limited size of the Acct-Session-ID string, it is impossible to include many information elements in it. Therefore, this feature supports only a limited set of accounting information elements.

Use the **attribute acct-session-id overloaded** command to configure the overloaded session ID method of applying H.323 gateway-specific accounting.

**Note** Releases earlier than Cisco IOS Release 12.2(11)T use the **gw-accounting h323** command.

**Examples** The following example shows accounting enabled using RADIUS VSA attributes:

gw-accounting aaa

The following example shows accounting enabled using the syslog method:

gw-accounting syslog

The following example shows accounting enabled using the file method:

gw-accounting file

#### **Related Commands**

 $\overline{\phantom{a}}$ 

![](_page_28_Picture_61.jpeg)

 $\mathbf I$ 

# **gw-type-prefix**

To configure a technology prefix in the gatekeeper, use the **gw**-**type**-**prefix** command in gatekeeper configuration mode. To remove the technology prefix, use the **no** form of this command.

**gw**-**type**-**prefix** *type*-*prefix* [[**hopoff** *gkid1*] [**hopoff** *gkid2*] [**hopoff** *gkidn*] [**seq** | **blast**]] [**default**-**technology**] [[**gw ipaddr** *ipaddr* [*port*]]]

**no gw**-**type**-**prefix** *type*-*prefix* [[**hopoff** *gkid1*] [**hopoff** *gkid2*] [**hopoff** *gkidn*] [**seq** | **blast**]] [**default**-**technology**] [[**gw ipaddr** *ipaddr* [*port*]]]

![](_page_29_Picture_223.jpeg)

**Command Default** By default, no technology prefix is defined, and LRQs are sent sequentially to all the gatekeepers listed.

**Command Modes** Gatekeeper configuration

 $\mathbf{I}$ 

![](_page_30_Picture_117.jpeg)

 $\mathbf{r}$